## Alteração ao Método de Autenticação Alternativo

Aceda a https://login.microsoft.com, introduza as suas credenciais de acesso da UAc.

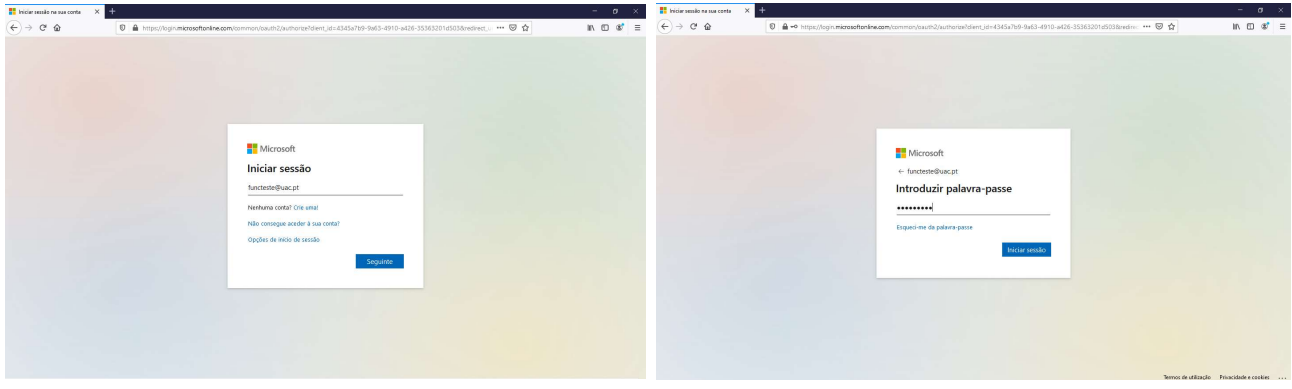

## Clique em Sim e aceda a Ver conta

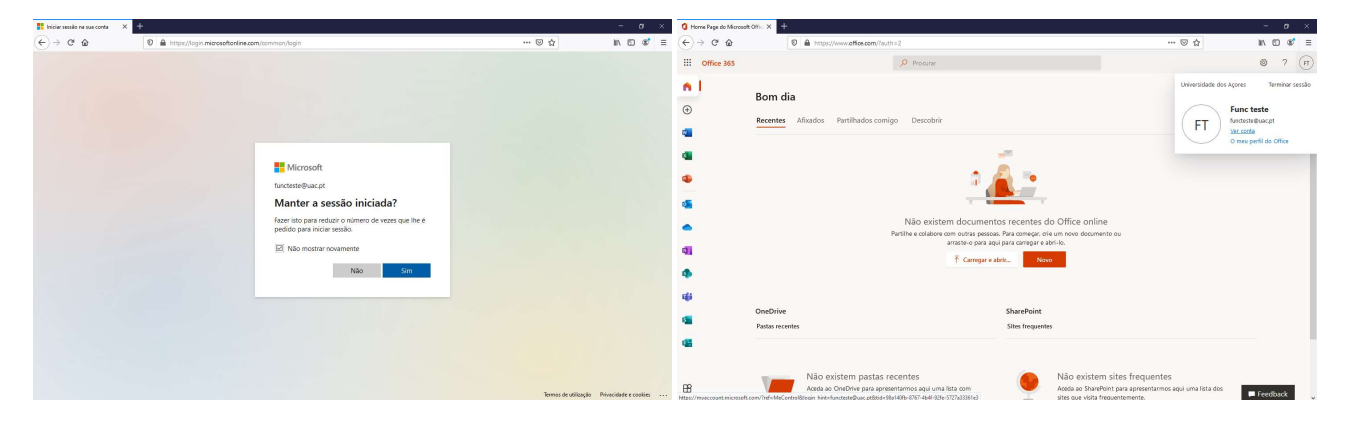

## Aceda a Informações de segurança e altere o método.

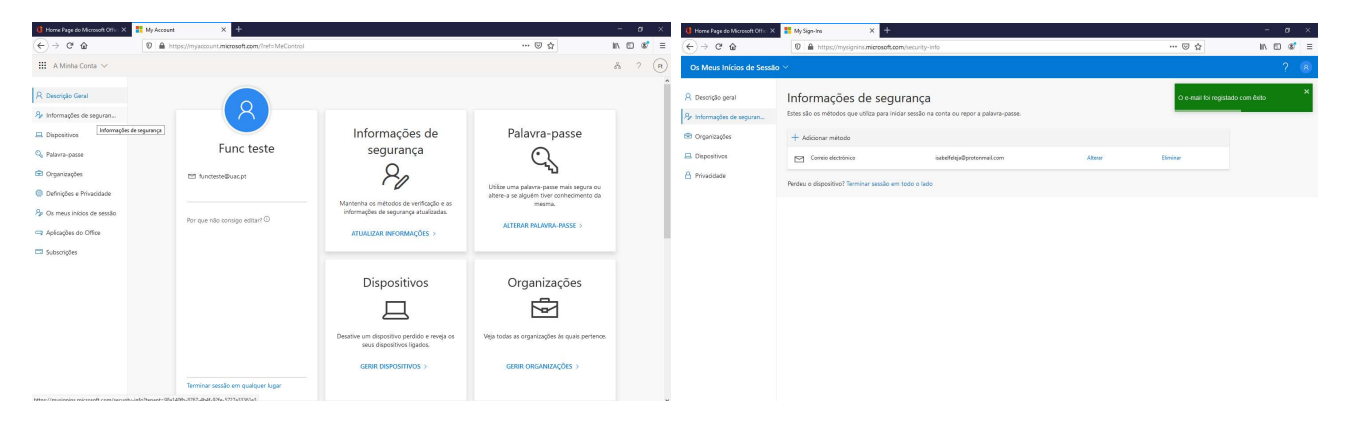